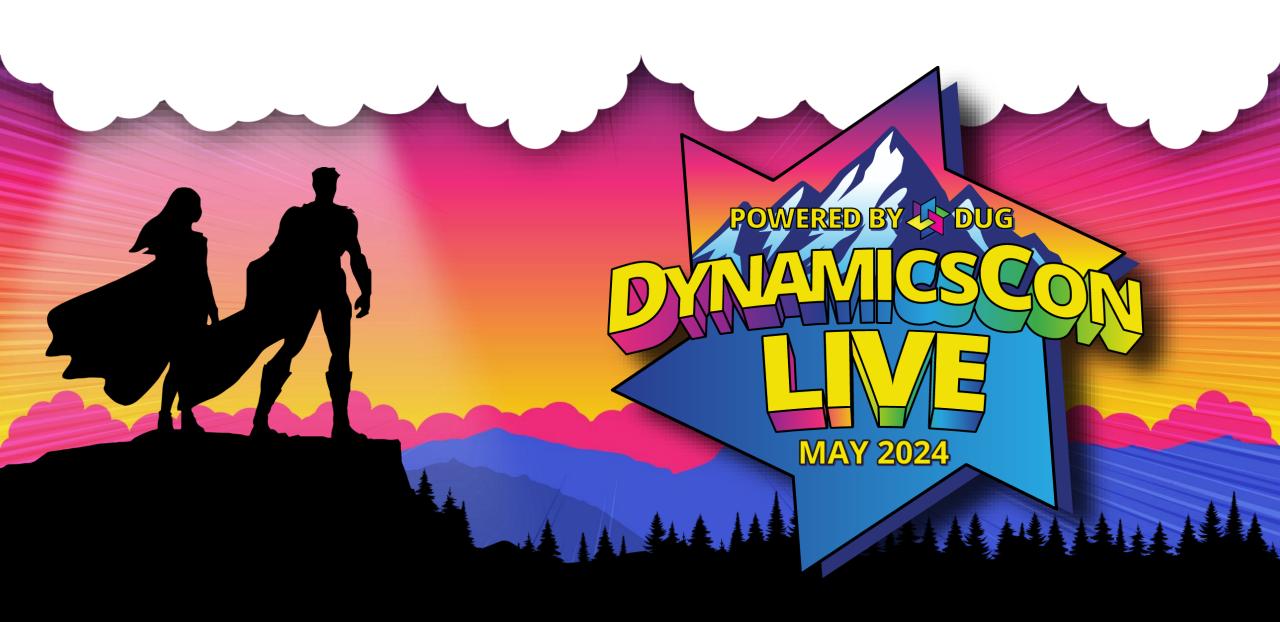

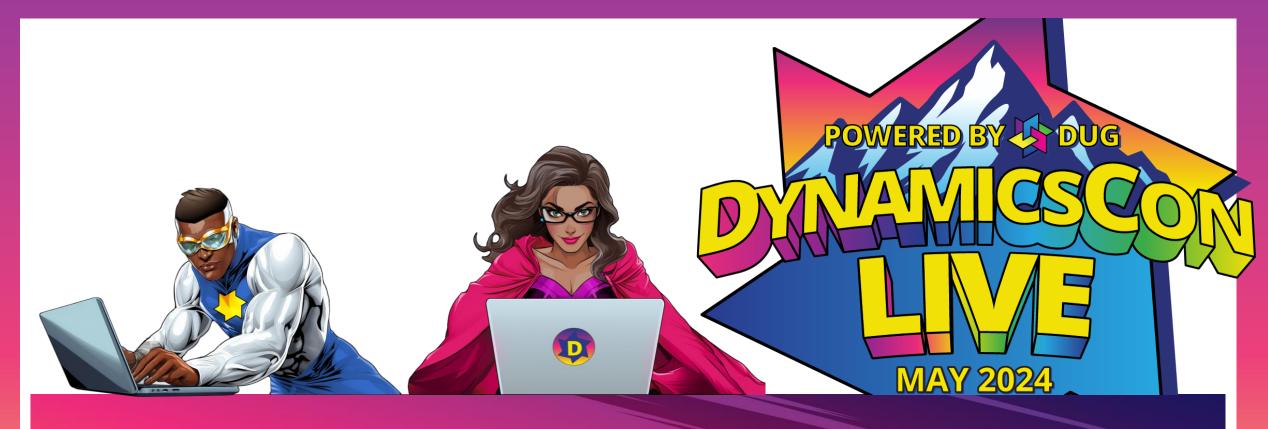

UNVEILING THE ROBUSTNESS OF MICROSOFT DYNAMICS 365 BUSINESS CENTRAL'S INTERCOMPANY FEATURES

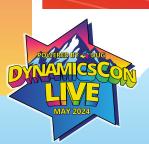

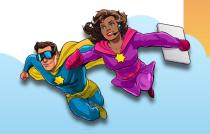

## Today's Presenters

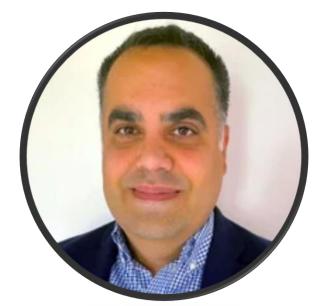

Claude Rustom

Senior Application Consultant 450-954-4633

<u>Crustom@innovia.com</u>

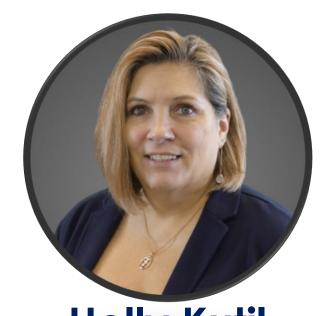

Holly Kutil
Customer Success Manager

216-202-7024

Hkutil@innovia.com

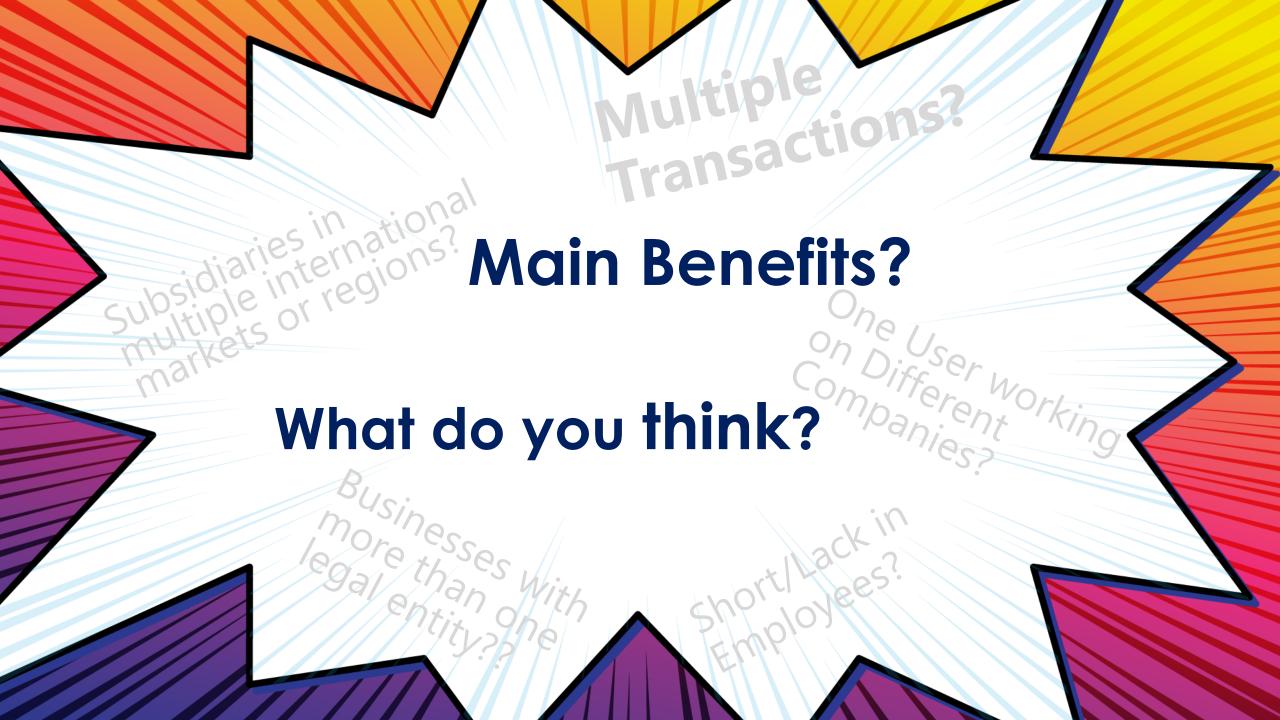

## MAIN BENEFITS

Automate more Manage in more details

Spend less time

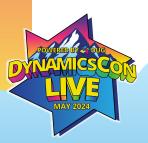

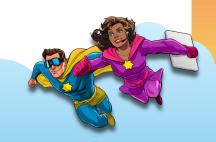

#### KEY FEATURE

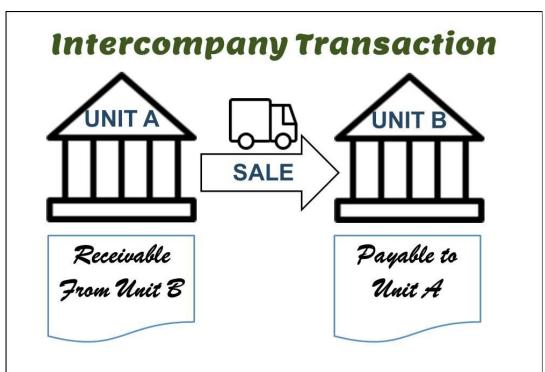

- ✓ Instant transaction execution
- ✓ Inventory search across multiple companies
- ✓ Order modifications across multiple companies
- ✓ Cross-company posting
- ✓ Automated posting of Sales Orders
- ✓ Automated posting of Intercompany journals

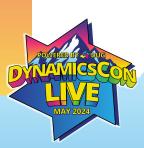

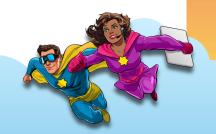

### IMPORTANT STEPS FOR BC - IC

- ✓ Setup Intercompany Chart Of Account
- ✓ Setup Intercompany Dimensions
- ✓ Setup Intercompany Partners as Customers and Vendors
- ✓ Specify the Bank Accounts to use for the IC Partners
- ✓ Setup Which item you want to use:
  - ✓ Item No.
  - ✓ Common Item Number
  - ✓ Item Reference

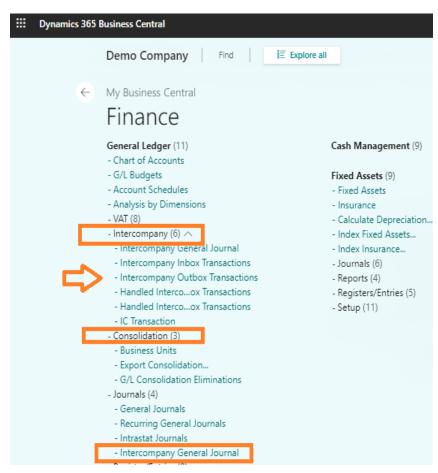

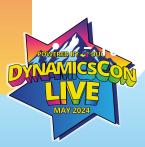

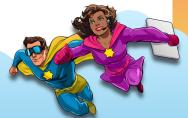

## INTERCOMPANY SETUP

- ✓ Fill in the IC Information
  - ✓ IC Partner Code
  - ✓ IC Inbox Type
  - ✓ Auto. Send Transactions
  - ✓ Transaction Notifications
  - ✓ Default IC Gen. Jnl. Template
  - ✓ Default IC Gen. Jnl. Batch

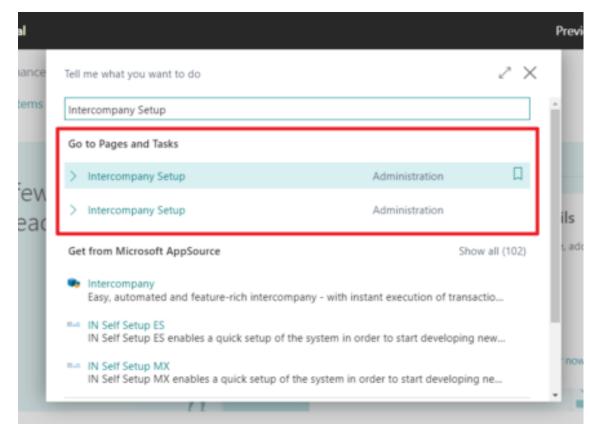

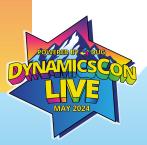

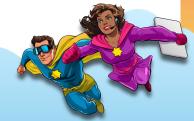

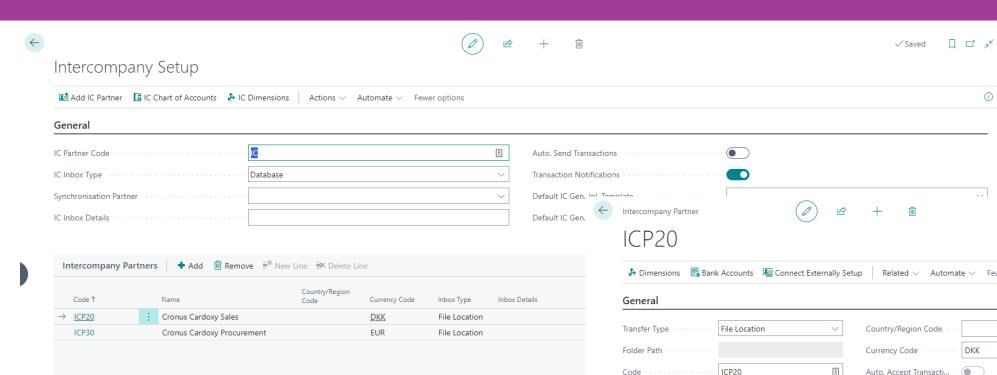

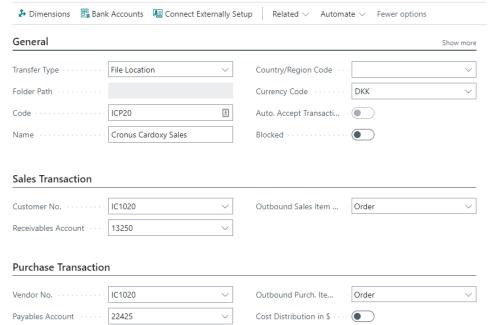

(i)

✓ Saved 🗗 🗸

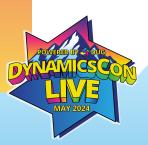

#### INTERCOMPANY TRANSACTIONS

- ✓ General journal entries
- ✓ Purchase and sales orders
- ✓ Purchase and sales invoices
- ✓ Credit memos
- ✓ Return orders

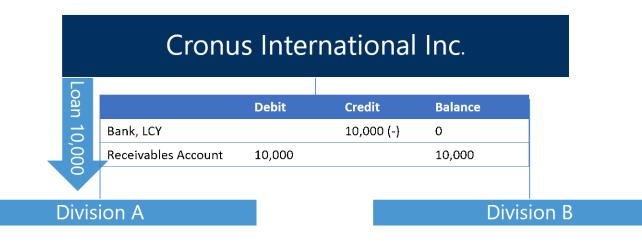

|                     | Debit      | Credit     | Balance |
|---------------------|------------|------------|---------|
| Bank, LCY           | 10,000 (+) | 10,000 (-) | 0       |
| Payables Account    |            | 10,000     | 10,000  |
| Receivables Account | 10,000     |            | 10,000  |

|                     | Debit      | Credit | Balance |
|---------------------|------------|--------|---------|
| Bank, LCY           | 10,000 (+) |        | 10,000  |
| Payables Account    |            | 10,000 | 10,000  |
| Receivables Account |            |        | 0       |

Loan 10,000

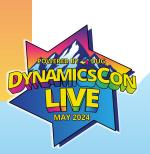

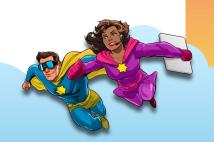

# MANAGE THE INTERCOMPANY INBOX AND OUTBOX

- ✓ Intercompany Inbox Transactions
- ✓ Handled IC Inbox Transactions
- ✓ Intercompany Outbox Transactions
- ✓ Handled IC Outbox Transactions
- ✓ What can we do in the Above Transactions:
- ✓ Accept Transaction, Reject Transaction,
- ✓ Return to inbox and Recreate Inbox
- ✓ Transactions

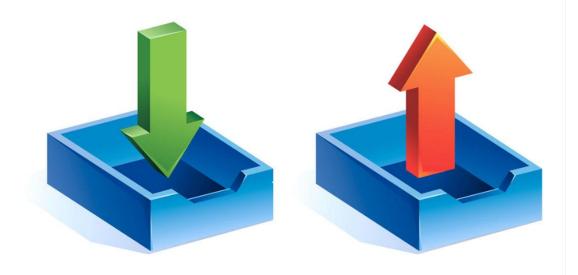

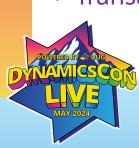

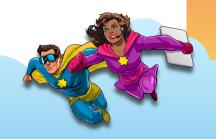

## MAKE INTERCOMPANY TRANSACTIONS ACROSS BC ENVIRONMENTS

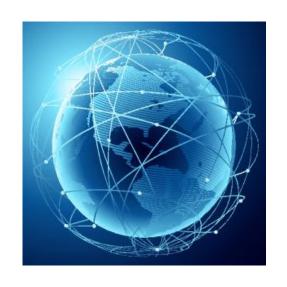

- ✓ Do you have multiple companies in Multiple Countries?
- ✓ Do You have Multiple Tenants?
- ✓ Are you doing transactions between these Companies/Tenants?

\* Now It's easy to set up an intercompany partnership between companies that operate in different Business Central environments.

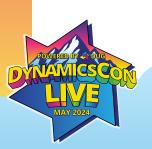

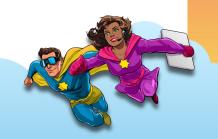

#### How to do that?

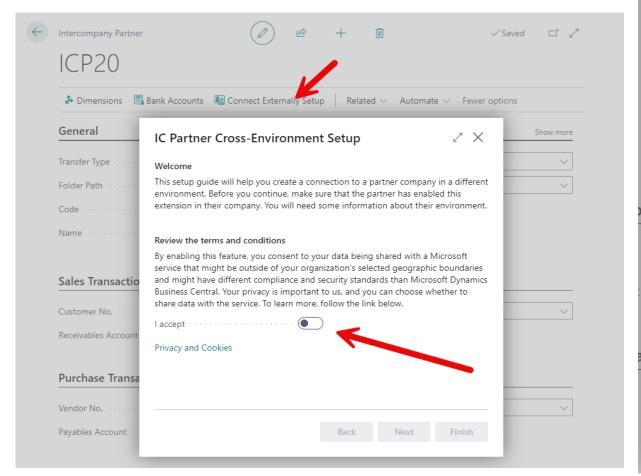

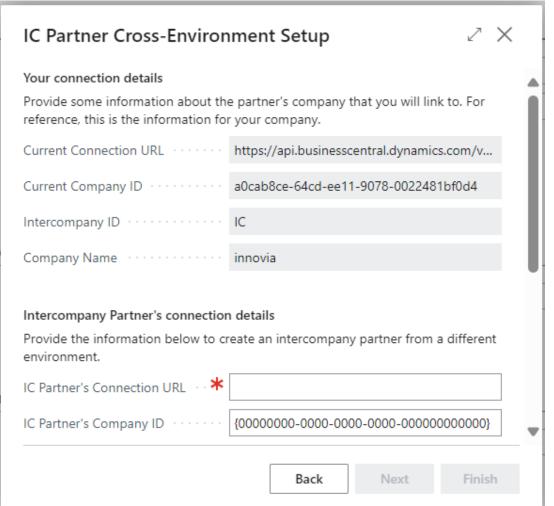

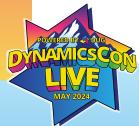

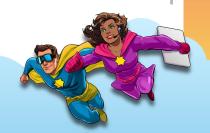

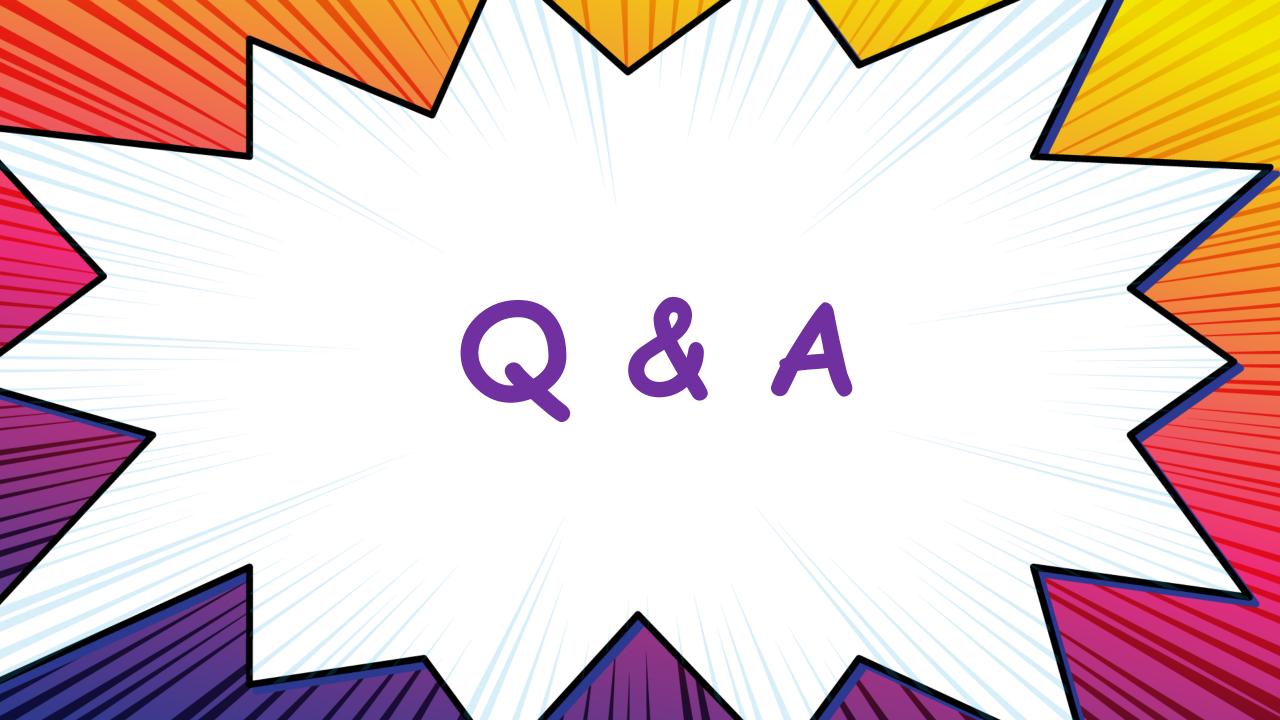

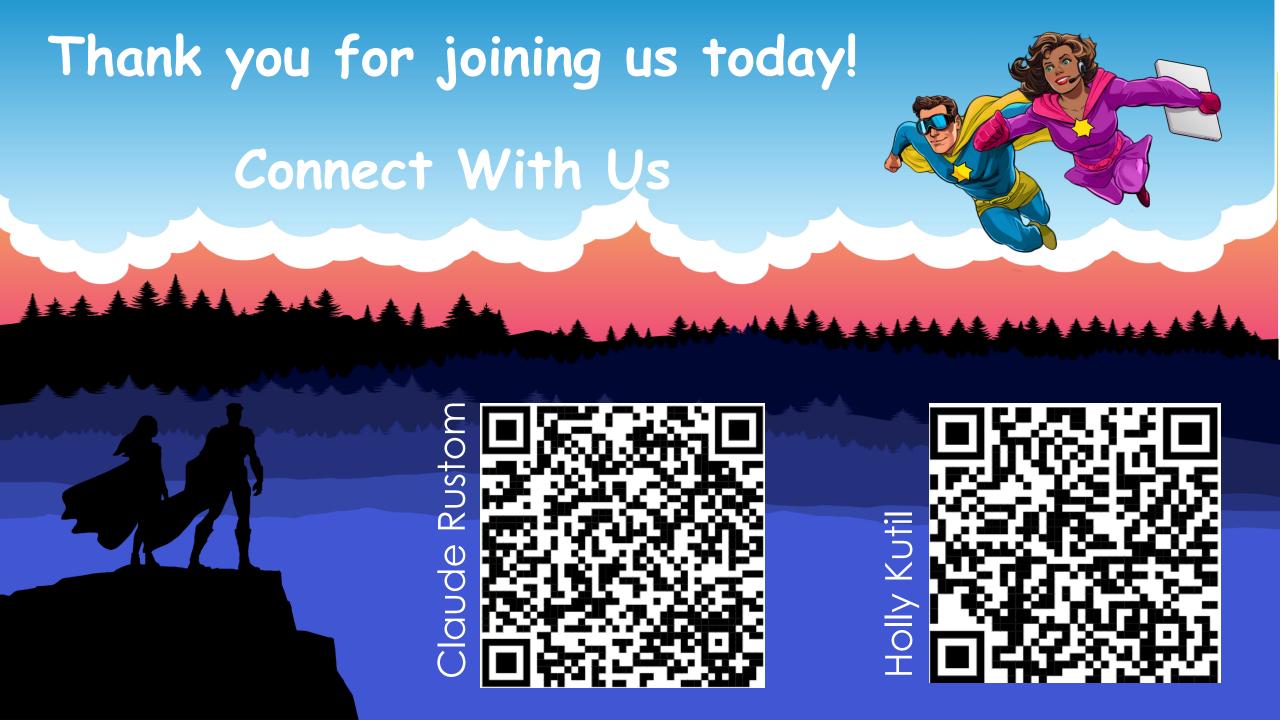

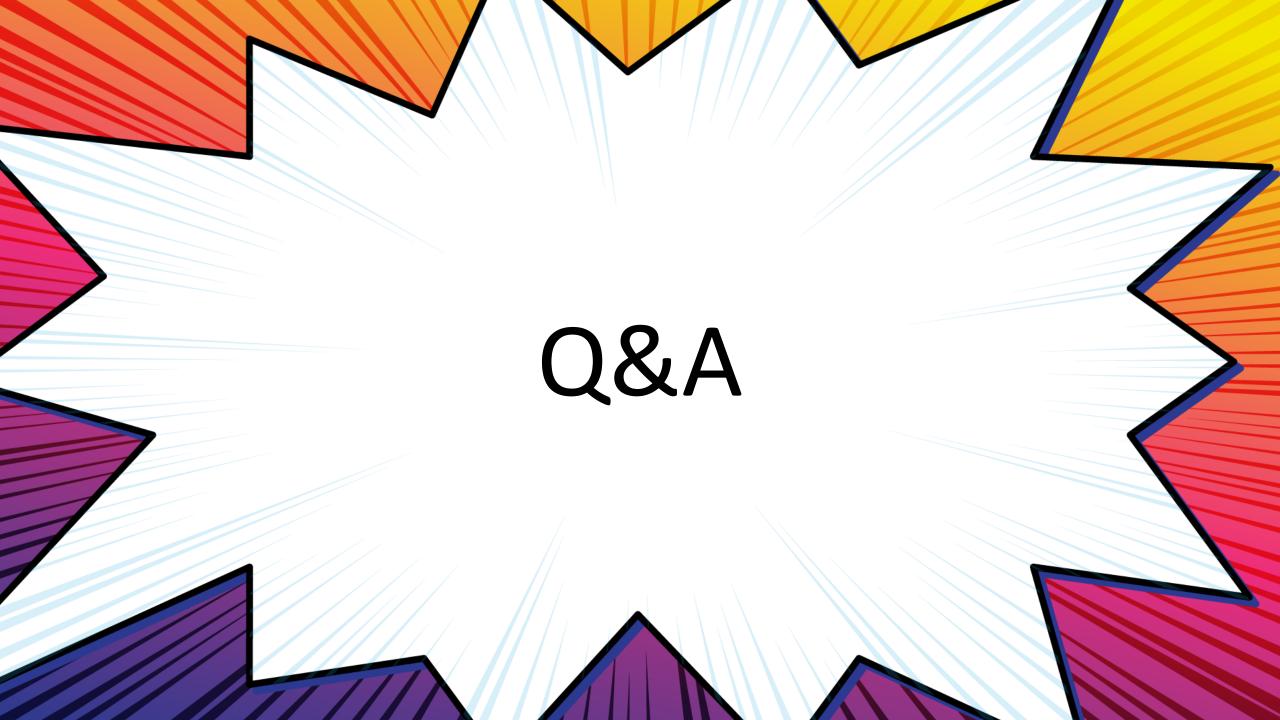